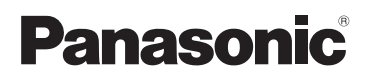

# **Grundlegende Bedienungsanleitung** Digital-Kamera

# Modell Nr. DMC-TZ10

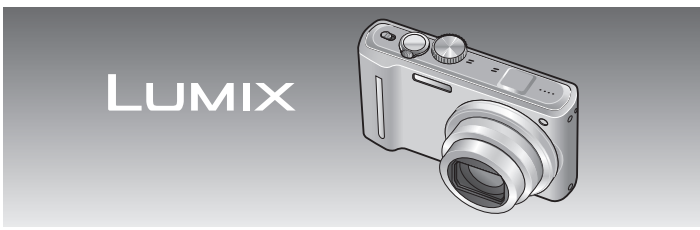

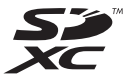

Bitte lesen Sie diese Bedienungsanleitung vor der Inbetriebnahme des Gerätes vollständig durch.

**Bitte schlagen Sie auch in der Bedienungsanleitung (PDF-Format) nach, die auf der mitgelieferten CD-ROM enthalten ist.**

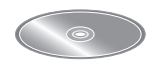

Dort können Sie sich über weiterführende Bedienungsverfahren sowie über Maßnahmen zur Störungsbeseitigung informieren.

Web Site: http://www.panasonic-europe.com

**VOT2L63** M0210KZ0

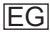

### **Sehr geehrter Kunde,**

Wir möchten diese Gelegenheit nutzen, um Ihnen für den Kauf dieser Digital-Kamera von Panasonic zu danken. Bitte lesen Sie die Bedienungsanleitung sorgfältig und bewahren Sie sie für ein späteres Nachschlagen auf. Bitte beachten Sie, dass die tatsächliche Ausführung oder Erscheinung von Bedienelementen und anderen Bauteilen, Bildschirmen und Menüposten usw. je nach Modell Ihrer Digitalkamera geringfügig von den in dieser Anleitung enthaltenen Abbildungen abweichen können.

### **Beachten Sie sorgfältig die Urheberrechte.**

• Durch das Aufnehmen von kommerziell vorbespielten Bändern oder Platten bzw. anderem veröffentlichtem oder gesendetem Material, außer für den privaten Gebrauch, können Urheberrechte verletzt werden. Auch für den privaten Gebrauch kann das Aufnehmen bestimmten Materials Beschränkungen unterliegen.

### **Informationen für Ihre Sicherheit**

### **WARNUNG:**

**ZUR REDUZIERUNG DER GEFAHR VON BRAND, ELEKTRISCHEM SCHLAG UND BESCHÄDIGUNG:**

- **DIESES GERÄT SORGFÄLTIG VOR NÄSSE, FEUCHTIGKEIT, SPRITZ- UND TROPFWASSER SCHÜTZEN UND KEINE BLUMENVASEN UND ANDERE MIT FLÜSSIGKEITEN GEFÜLLTE BEHÄLTER AUF DAS GERÄT STELLEN.**
- **AUSSCHLIESSLICH DAS EMPFOHLENE ZUBEHÖR VERWENDEN.**
- **AUF KEINEN FALL DIE ABDECKUNG (ODER RÜCKWAND) ABSCHRAUBEN; IM GERÄTEINNEREN BEFINDEN SICH KEINE TEILE, DIE VOM BENUTZER GEWARTET WERDEN KÖNNEN. REPARATURARBEITEN SIND GRUNDSÄTZLICH DEM KUNDENDIENSTPERSONAL ZU ÜBERLASSEN.**

DAS NETZTEIL SOLLTE IN DER NÄHE DES GERÄTES PLAZIERT WERDEN UND LEICHT ZUGÄNGLICH SEIN.

Das Typenschild befindet sich an der Unterseite der Geräte.

### ■**Hinweise zum Akku**

## **ACHTUNG**

Explosionsgefahr bei falschem Anbringen der Batterie. Ersetzen Sie nur mit einem äquivalentem vom Hersteller empfohlenem Typ. Behandeln Sie gebrauchte Batterien nach den Anweisungen des **Herstellers** 

- Der Akku darf weder erhitzt noch offenen Flammen ausgesetzt werden.
- Lassen Sie den Akku nicht längere Zeit über in einem mit geschlossenen Fenstern und Türen in praller Sonne geparkten Fahrzeug zurück.

### **Warnung**

Brand-, Explosions- und Verbrennungsgefahr! Auf keinen Fall zerlegen, auf mehr als 60 °C erhitzen oder in ein Feuer werfen!

#### **Batterie-Entsorgung**

Batterien gehören nicht in den **Hausmüll** Bitte bedienen Sie sich bei der Rückgabe verbrauchter Batterien/ Akkus eines in Ihrem Land evtl. vorhandenen Rücknahmesystems. Bitte geben Sie nur entladene Batterien/Akkus ab. Batterien sind in der Regel dann entladen, wenn das damit betriebene Gerät

- -abschaltet und signalisiert "Batterien leer"
- -nach längerem Gebrauch der Batterien nicht mehr einwandfrei funktioniert.

Zur Kurzschlußsicherheit sollten die Batteriepole mit einem Klebestreifen überdeckt werden.

Deutschland: Als Verbraucher sind Sie gesetzlich verpflichtet, gebrauchte Batterien zurückzugeben. Sie können Ihre alten Batterien überall dort unentgeltlich abgeben, wo die Batterien gekauft wurden. Ebenso bei den öffentlichen Sammelstellen in Ihrer Stadt oder Gemeinde.

Diese Zeichen finden Sie auf schadstoffhaltigen Batterien:

- Pb = Batterie enthält Blei
- Cd = Batterie enthält Cadmium
- Hg = Batterie enthält Quecksilber
- Li = Batterie enthält Lithium

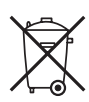

#### ■**Hinweis zum Batterieladegerät**

#### **WARNUNG!**

- **UM AUSREICHENDE BELÜFTUNG ZU GEWÄHRLEISTEN, DARF DIESES GERÄT NICHT IN EINEM BÜCHERREGAL, EINBAUSCHRANK ODER EINEM SONSTIGEN ENGEN RAUM INSTALLIERT ODER AUFGESTELLT WERDEN. SORGEN SIE DAFÜR, DASS DER BELÜFTUNGSZUSTAND NICHT DURCH VORHÄNGE ODER ANDERE MATERIALIEN BEHINDERT WIRD, UM STROMSCHLAG- ODER FEUERGEFAHR DURCH ÜBERHITZUNG ZU VERMEIDEN.**
- **ACHTEN SIE DARAUF, DIE ENTLÜFTUNGSSCHLITZE DES GERÄTES NICHT DURCH GEGENSTÄNDE AUS PAPIER ODER STOFF ZU BLOCKIEREN, Z.B.ZEITUNGEN, TISCHDECKEN UND VORHÄNGE.**
- **STELLEN SIE KEINE QUELLEN OFFENER FLAMMEN, Z.B. BRENNENDE KERZEN, AUF DAS GERÄT.**
- **BEACHTEN SIE BEI DER ENTSORGUNG VERBRAUCHTER BATTERIEN DIE EINSCHLÄGIGEN UMWELTSCHUTZBESTIMMUNGEN.**

• Bei Anschluss an die Stromversorgung befindet sich das Ladegerät im elektrischen Bereitschaftszustand. Solange das Ladegerät an eine Netzsteckdose angeschlossen ist, führt der Primärkreis ständig Strom.

### ■**Beim Betrieb**

- Verwenden Sie bei Gebrauch eines Netzadapters ausschließlich das Netzkabel im Lieferumfang des Netzadapters.
- Verwenden Sie ausschließlich das mitgelieferte AV-Kabel für den Anschluss.
- Verwenden Sie kein anderes als das mitgelieferte USB-Kabel zum Anschließen.
- Verwenden Sie kein anderes Mini-HDMI-Kabel als das für dieses Gerät vorgeschriebene Original-Panasonic-Kabel (RP-CDHM15/RP-CDHM30; separat erhältlich).

#### **Sorgen Sie für einen möglichst großen Abstand zwischen der Kamera und Geräten, die elektromagnetische Wellen erzeugen (z.B. Mikrowellenherde, Fernsehgeräte, Videospiele usw.).**

- Wenn die Kamera auf oder in der Nähe eines Fernsehgerätes verwendet wird, können Bilder und Ton der Kamera durch die vom Fernsehgerät abgegebenen elektromagnetischen Wellen beeinträchtigt werden.
- Vermeiden Sie einen Gebrauch der Kamera in der Nähe von Handys, da Bilder und Ton anderenfalls durch Rauschen beeinträchtigt werden können.
- Starke Magnetfelder, die von Lautsprechern oder großen Elektromotoren erzeugt werden, können dazu führen, dass die aufgezeichneten Daten defekt werden oder Bildverzerrungen auftreten.
- Der Betrieb der Kamera kann durch die von Mikroprozessoren erzeugten elektromagnetischen Wellen beeinträchtigt werden, so dass Bild- und Tonstörungen auftreten.
- Falls die Kamera durch die von einem anderen Gerät abgegebenen elektromagnetischen Wellen negativ beeinflusst wird, schalten Sie die Kamera aus, und entfernen Sie die Batterie oder trennen Sie den Netzadapter (separat erhältlich: DMW-AC5E) ab. Setzen Sie dann die Batterie erneut ein, oder schließen Sie den Netzadapter wieder an, und schalten Sie die Kamera ein.

#### **Verwenden Sie die Kamera nicht in der Nähe von Rundfunksendern oder Hochspannungsleitungen.**

• Wenn Aufnahmen in der Nähe von Rundfunksendern oder Hochspannungsleitungen gemacht werden, können Bilder und Ton dadurch negativ beeinflusst werden.

### **Benutzerinformation zur Sammlung und Entsorgung von veralteten Geräten und benutzten Batterien**

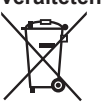

Diese Symbole auf den Produkten, Verpackungen und/ oder Begleitdokumenten bedeuten, dass benutzte elektrische und elektronische Produkte und Batterien nicht in den allgemeinen Hausmüll gegeben werden sollen. Bitte bringen Sie diese alten Produkte und Batterien zur Behandlung, Aufarbeitung bzw. zum Recycling gemäß Ihrer Landesgesetzgebung und den Richtlinien 2002/96/EG und 2006/66/EG zu Ihren zuständigen Sammelpunkten. Indem Sie diese Produkte und Batterien ordnungsgemäß entsorgen, helfen Sie dabei, wertvolle Ressourcen zu schützen und eventuelle negative Auswirkungen auf die menschliche Gesundheit und die Umwelt zu vermeiden, die anderenfalls durch eine unsachgemäße Abfallbehandlung auftreten können.

Wenn Sie ausführlichere Informationen zur Sammlung und zum Recycling alter Produkte und Batterien wünschen, wenden Sie sich bitte an Ihre örtlichen Verwaltungsbehörden, Ihren Abfallentsorgungsdienstleister oder an die Verkaufseinrichtung, in der Sie die Gegenstände gekauft haben.

Gemäß Landesvorschriften können wegen nicht ordnungsgemäßer Entsorgung dieses Abfalls Strafgelder verhängt werden.

#### **Für geschäftliche Nutzer in der Europäischen Union**

Wenn Sie elektrische oder elektronische Geräte entsorgen möchten, wenden Sie sich wegen genauerer Informationen bitte an Ihren Händler oder Lieferanten

#### **[Informationen zur Entsorgung in Ländern außerhalb der Europäischen Union]**

Diese Symbole gelten nur innerhalb der Europäischen Union. Wenn Sie solche Gegenstände entsorgen möchten, erfragen Sie bitte bei den örtlichen Behörden oder Ihrem Händler, welches die ordnungsgemäße Entsorgungsmethode ist.

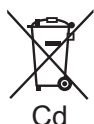

#### **Hinweis zum Batteriesymbol (unten zwei Symbolbeispiele):**

Dieses Symbol kann in Kombination mit einem chemischen Symbol verwendet werden. In diesem Fall erfüllt es die Anforderungen derjenigen Richtlinie, die für die betreffende Chemikalie erlassen wurde.

**Informationen für Ihre Sicherheit ...2**

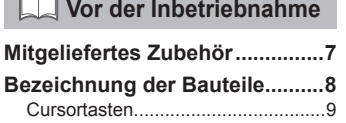

# **Vorbereitungen**

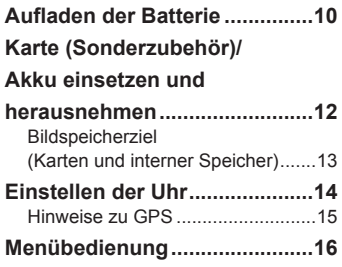

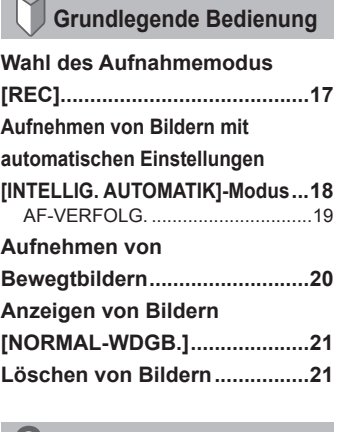

### **Sonstiges**

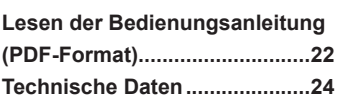

Dieses Produkt ist unter der AVC Patent Portfolio-Lizenz für die private, nichtgewerbliche Nutzung durch einen Verbraucher lizensiert, um (i) Videomaterial gemäß AVC-Norm ("AVC-Video") zu codieren und/oder (ii) AVC-Video zu decodieren, das vom Verbraucher im Zuge einer privaten, nichtgewerblichen Tätigkeit codiert und/oder von einem zur Lieferung von AVC-Video lizensierten Videoanbieter erhalten wurde. Für eine Nutzung zu irgendwelchen anderen Zwecken wird keine Lizenz erteilt oder implizit gewährt. Weitere Informationen hierzu sind von MPEG LA, LLC erhältlich. Siehe http://www.mpegla.com.

# **Inhaltsverzeichnis Mitgeliefertes Zubehör**

Bitte überprüfen Sie nach dem Auspacken, dass alle Zubehörartikel vollzählig im Verpackungskarton vorhanden sind, bevor Sie die Kamera erstmals in Betrieb nehmen. Teilenummern-Stand: Januar 2010.

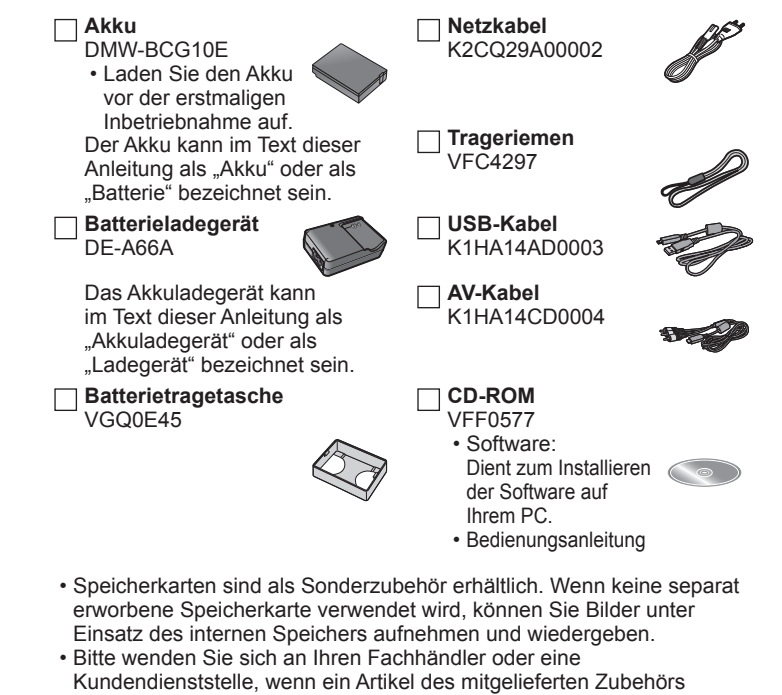

• Bitte entsorgen Sie das Verpackungsmaterial vorschriftsmäßig.

erworben werden.)

verloren gegangen ist. (Die Zubehörartikel können auch separat

# **Bezeichnung der Bauteile**

Die Abbildungen und Fotos von Bildschirmanzeigen, die in dieser Bedienungsanleitung abgedruckt sind, können vom tatsächlichen Erscheinungsbild des Produkts verschieden sein.

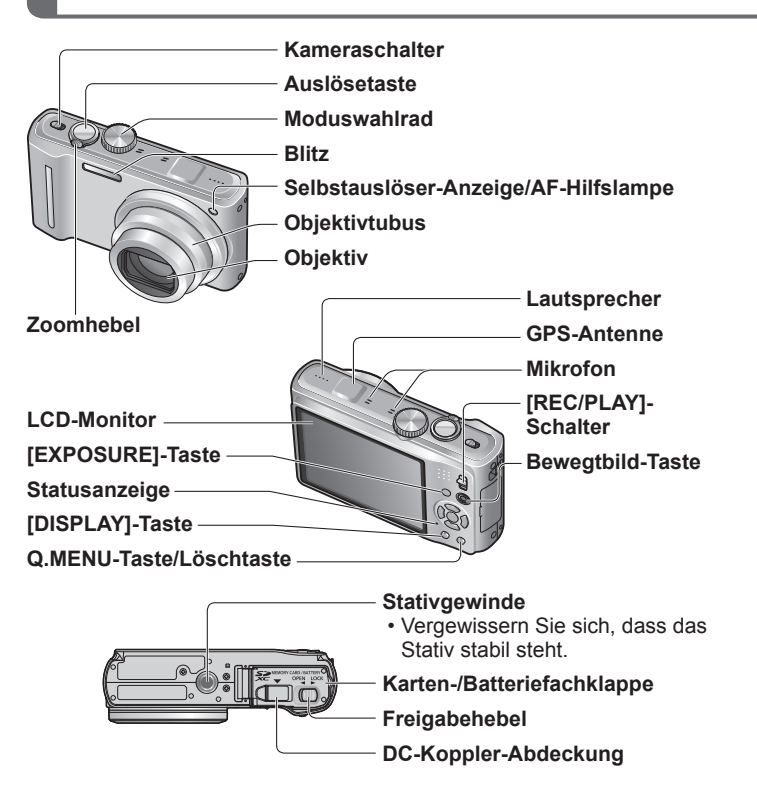

- ●Verwenden Sie ausschließlich einen Original-Netzadapter von Panasonic (separat erhältlich: DMW-AC5E).
- ●Achten Sie unbedingt darauf, ausschließlich den DC-Koppler (DMW-DCC5, Sonderzubehör) und das Netzgerät (DMW-AC5E, Sonderzubehör) von Panasonic zu verwenden, wenn die Kamera über Netzspannung betrieben werden soll.

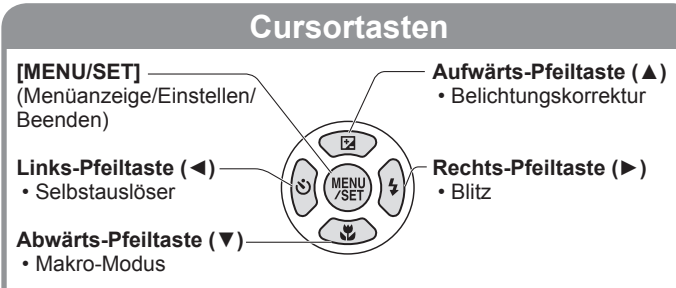

●In dieser Anleitung werden die jeweils zu betätigenden Pfeiltasten entweder in Grau oder mit den Symbolen ▲▼◄► dargestellt.

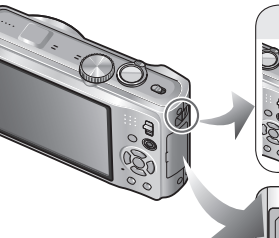

### **Trageriemenöse**

Der Gebrauch des Trageriemens wird angeraten, um ein Fallenlassen der Kamera zu verhindern.

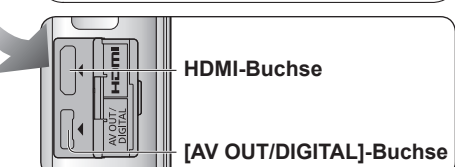

- ●Es wird empfohlen, vor dem Aufnehmen von Bewegtbildern grundsätzlich einen ausreichend aufgeladenen Akku oder den Netzadapter zu verwenden.
- ●Falls während der Aufnahme von Bewegtbildern unter Verwendung des Netzadapters eine Unterbrechung der Stromversorgung auftritt, beispielsweise aufgrund eines Netzausfalls, Abtrennen des Netzadapters usw., wird die momentan aufgenommene Videosequenz nicht aufgezeichnet.

# **Aufladen der Batterie**

### ■**Hinweise zu dem für dieses Gerät vorgesehen Akku**

Der für den Gebrauch mit diesem Gerät vorgesehene Akku besitzt die Modellnummer DMW-BCG10E.

**In letzter Zeit werden in bestimmten Ländern Imitationen vermarktet, die Original-Panasonic-Akkus sehr ähnlich sind. Manche dieser Imitationsakkus verfügen nicht über die internen Schutzvorrichtungen, die von den einschlägigen Sicherheitsnormen gefordert werden. Beim Gebrauch derartiger Imitationsakkus besteht daher akute Gefahr von Brandausbruch und Explosion! Bitte beachten Sie, dass Panasonic keinerlei Haftung für Unfälle, Sachschäden oder Störungen übernimmt, die auf den Gebrauch eines Imitationsakkus zurückzuführen sind. Damit die Sicherheit beim Gebrauch unserer Produkte gewährleistet ist, möchten wir die dringende Empfehlung aussprechen, ausschließlich einen Original-Panasonic-Akku zu verwenden.**

- **Verwenden Sie ausschließlich das Spezial-Ladegerät und den für diese Kamera vorgesehenen Akku.**
- **Diese Kamera verfügt über eine Funktion zur Erkennung von Akkus, die für einen sicheren Gebrauch mit dieser Kamera geeignet sind. Der für diese Kamera vorgesehene Spezialakku (DMW-BCG10E) unterstützt diese Funktion. Bei den für den Gebrauch mit diesem Gerät geeigneten Akkus handelt es sich ausschließlich um Originalakkus von Panasonic sowie um bestimmte Akkus anderer Hersteller, die von Panasonic für den Gebrauch mit dieser Kamera zugelassen sind. (Akkus, die diese Funktion nicht unterstützen, können nicht verwendet werden). Panasonic bietet keinerlei Gewähr für die Qualität, Leistung oder Sicherheit von Akkus anderer Fabrikate, bei denen es sich nicht um Original-Panasonic-Produkte handelt.**
- **Bei der Auslieferung der Kamera aus dem Herstellerwerk ist die Batterie nicht geladen. Bitte laden Sie die Batterie vor der Inbetriebnahme der Kamera vollständig auf, und stellen Sie die Uhr ein.**
- **Verwenden Sie das Ladegerät stets in geschlossen Räumen zum Aufladen der Batterie (10 °C bis 35 °C).**

### **Passen Sie die zunächst die Kontakte ein, und setzen Sie den Akku dann vollständig in den Schacht des Ladegerätes ein.**

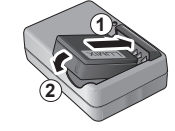

Stellen Sie sicher, dass die Seite mit der Aufschrift [LUMIX] nach außen weist.

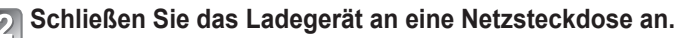

**Ladelampe ([CHARGE]) Ein:** Ladevorgang findet statt (Dauer ca. 130 Min. bei vollständig entladenem Akku) **Aus:** Ladevorgang abgeschlossen

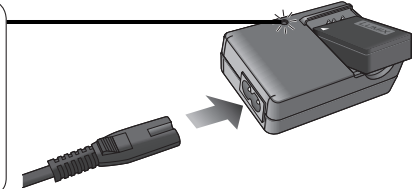

# **Entfernen Sie den Akku nach beendetem Ladevorgang aus dem Ladegerät.**

### ■**Richtlinien zur Anzahl der aufnehmbaren Bilder und Aufnahmezeit**

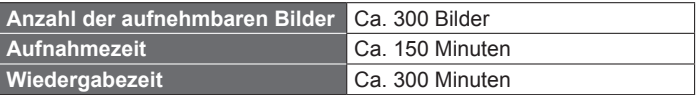

### **Aufnahmebedingungen gemäß CIPA-Norm**

- Bei "CIPA" handelt es sich um die Abkürzung von [Camera & Imaging Products Association].
- [PROGRAMM AE]-Modus
- Bei Einstellung des Postens [GPS-EINSTEL.] auf [OFF]
- Temperatur: 23 °C/Luftfeuchtigkeit: 50 % rel. Feuchte, bei eingeschaltetem LCD-Monitor.∗
- Verwendung einer Panasonic SD-Speicherkarte (32 MB).
- Verwendung des mitgelieferten Akkus.
- Aufnahme des ersten Bilds 30 Sekunden nach Einschalten der Kamera (bei Einstellung der optischen Bildstabilisator-Funktion auf [AUTO].)
- Nachfolgende Aufnahmen in 30-Sekunden-Intervallen mit vollem Blitz bei jeder zweiten Aufnahme.
- Drehen des Zoomhebels von der maximalen Teleposition in die maximale Weitwinkelposition oder umgekehrt bei jeder Aufnahme.
- Ausschalten der Kamera nach jeweils 10 Aufnahmen, gefolgt von Abkühlen des Akkus.
- ∗ Bei Verwendung der Funktion [LCD-MODUS] verringert sich die Anzahl der aufnehmbaren Bilder.

# **Karte (Sonderzubehör)/Akku einsetzen und herausnehmen**

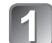

**Stellen Sie den Kameraschalter auf OFF, und schieben Sie den Freigabehebel ( A ) in die Stellung [OPEN], bevor Sie die Klappe öffnen.**

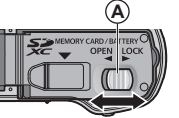

**C**

**[OPEN] ILOCK]** 

**B**

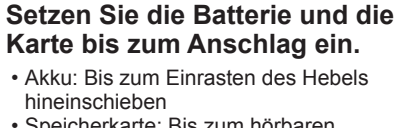

- Speicherkarte: Bis zum hörbaren Einrasten hineinschieben
- **B** Die Kontakte nicht berühren
- **C** Auf korrekte Ausrichtung achten

# **Schließen Sie die Klappe.**

Schieben Sie die Klappe in die Position [LOCK].

# ■**Entfernen**

• **Zum Entfernen der Batterie:** schieben Sie den Hebel in der Pfeilrichtung der Abbildung.

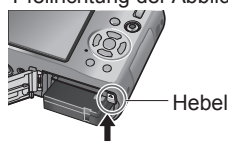

• **Zum Entfernen der Karte:** drücken Sie auf die Mitte ihrer Hinterkante, um sie freizugeben.

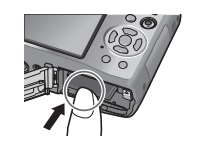

●Bitte verwenden Sie stets Originalbatterien von Panasonic (DMW-BCG10E).

- ●Bei Verwendung von Batterien anderer Fabrikate ist nicht gewährleistet, dass die volle Leistung von diesem Gerät erzielt wird.
- ●Die Karte kann beschädigt werden, wenn sie nicht bis zum Anschlag eingeschoben wird.

# **Bildspeicherziel (Karten und interner Speicher)**

### ■**Interner Speicher (ca. 15 MB)**

- ●Wenn die eingesetzte Karte voll ist, kann der interne Speicher als zeitweiliges Speichergerät verwendet werden.
- ●Der Zugriff auf Daten im internen Speicher kann längere Zeit beanspruchen als die Zugriffszeit auf Daten, die auf einer Karte aufgezeichnet sind.

### ■**Geeignete Speicherkarten (separat erhältlich)**

Mit dieser Kamera können die folgenden Speicherkarten verwendet werden, die der SD-Norm entsprechen (der Gebrauch von Panasonic-Speicherkarten wird empfohlen):

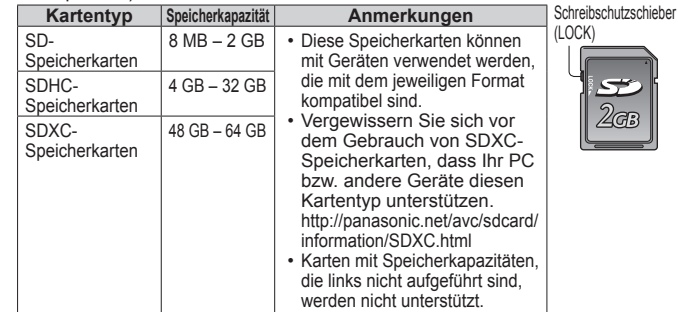

- ●Wenn sich der Schreibschutzschieber an der Karte in der Stellung "LOCK" befindet, können Bilder weder auf der Karte aufgezeichnet noch von dieser gelöscht werden, und die betreffende Karte kann nicht formatiert werden.
- ●Neueste Informationen:

http://panasonic.jp/support/global/cs/dsc/

(Diese Website steht nur in englischer Sprache zur Verfügung.)

●Halten Sie Speicherkarten außerhalb der Reichweite von Kindern, damit sie nicht versehentlich verschluckt werden können.

# **Einstellen der Uhr**

Bei der Auslieferung aus dem Herstellerwerk ist die eingebaute Uhr dieser Kamera nicht eingestellt.

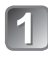

**Schalten Sie die Kamera ein ( A ).**

Drücken Sie [MENU/SET] ((B)), **während die Meldung angezeigt wird.**

- **Betätigen Sie ▲▼ zur Wahl der gewünschten Sprache, und drücken Sie dann [MENU/SET].**
	- Daraufhin erscheint die Meldung [BITTE UHR EINSTELLEN].
- 

**Drücken Sie [MENU/SET].**

- **Betätigen Sie ◄► zur Wahl des Postens (Jahr, Monat, Tag, Stunde, Minute, Anzeigereihenfolge oder Zeitanzeigeformat), und betätigen Sie dann ▲▼ zur Wahl der gewünschten Einstellung.**
	- Abbrechen  $\rightarrow$  Drücken Sie  $\overline{m}$ .

# **Drücken Sie [MENU/SET].**

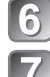

**Überprüfen Sie die Einstellung, und drücken Sie dann [MENU/SET].**

• Um auf den vorigen Bildschirm zurückzukehren, drücken Sie  $\overline{m}$ .

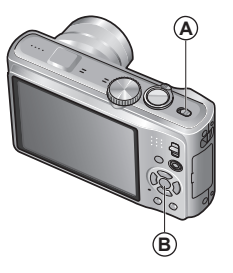

- **Betätigen Sie ▲▼ zur Wahl von [JA], und drücken Sie dann**
- **[MENU/SET], wenn die Uhrzeit automatisch korrigiert werden soll.**
	- Für manuelle Einstellung von Datum und Uhrzeit → wählen Sie [NEIN].

# **Drücken Sie [MENU/SET] bei Anzeige von [BITTE URSPRUNGSORT EINSTELLEN].**

## **Betätigen Sie ◄► zur Einstellung Ihres Heimatgebiets, und drücken Sie dann [MENU/SET].**

Die gegenwärtige Uhrzeit und Ihr Heimatgebiet werden eingestellt.

- Die Einstellung des Postens [GPS-EINSTEL.] wechselt auf [ON].
- Schalten Sie die Kamera erneut ein, und überprüfen Sie die Anzeige der Uhrzeit.

# ■**Ändern der Uhrzeiteinstellung**

Wählen Sie [UHREINST] im Menü [REC] oder [SETUP], und führen Sie dann 5 und 6 aus.

# **Hinweise zu GPS**

Bei Verwendung von GPS führt die Kamera die folgenden Funktionen aus:

- Die Ortsnamen-Informationen sowie der Breitengrad und der Längengrad des über Positionierung ermittelten Ortes werden in den aufgenommenen Bildern aufgezeichnet.
- Die Uhr wird automatisch genau auf die gegenwärtige Uhrzeit nachgestellt.

## ■ Die GPS-Funktion kann selbst bei ausgeschalteter Kamera verwendet werden.

Bei Einstellung des Postens [GPS-EINSTEL.] auf [ON] prüft die GPS-Funktion selbst bei ausgeschalteter Kamera die aktuelle Position in regelmäßigen Zeitabständen.

- Bitte achten Sie daher vor dem Ausschalten der Kamera an Bord eines Flugzeugs, in einem Krankenhaus oder an einem anderen Ort, an dem der Funkverkehr Einschränkungen unterliegt, darauf, den Posten [GPS-EINSTEL.] auf « oder [OFF] einzustellen.
- Bei Einstellung des Postens [GPS-EINSTEL.] auf [ON] entlädt sich der Akku auch bei ausgeschalteter Kamera.

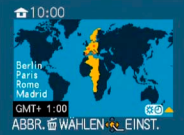

Bitte beziehen Sie sich zur Bedienung von Menüs wie [SETUP], [REC], [REISEMODUS] und [WIEDERG.] auf das nachstehend beschriebene Verfahren.

**Beispiel: Ändern der Einstellung des Postens [GPS-EINSTEL.] von [OFF] auf [ON] im Modus [PROGRAMM AE]**

# **Drücken Sie [MENU/SET], um das Menü aufzurufen .**

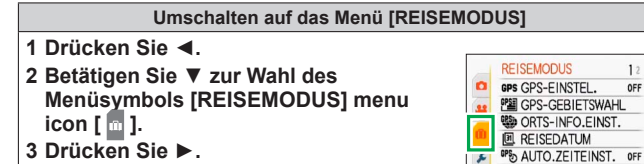

• Wählen Sie einen Menüposten, und stellen Sie ihn wunschgemäß ein.

# **Betätigen Sie ▲▼ zur Wahl von [GPS-EINSTEL.], und drücken Sie dann ►.**

- Bei bestimmten Posten wird die Einstellung möglicherweise überhaupt nicht oder auf andere Weise als hier dargestellt angezeigt.
- **Betätigen Sie ▲▼ zur Wahl von [ON], und drücken Sie dann [MENU/SET] zur Einstellung.**
- **Drücken Sie [MENU/SET], um das Menü zu schließen.**

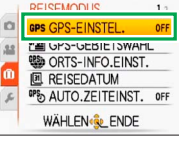

**WÄHLEN**<sup>&</sup> ENDE

 $12$ 

OFF

#### **REISEMODUS**  $\alpha$ GPS GPS-FINSTEL ON  $33$ <sup>P图</sup> GPS-GEBIET **SORTS-INFO.E**  $\overline{\phantom{a}}$ (m REISEDATUM **INFO OPS** AUTO.ZEITEINST. OFF WÄHLEN & EINST.

# **Menübedienung Wahl des Aufnahmemodus [REC]**

- **Schalten Sie die Kamera ein**   $($  $($  $\widehat{A})$  $).$
- **Bringen Sie den [REC/PLAY]-**
- Schalter (**B**) in die Stellung **C**.
- **Umschalten des Modus durch Drehen des Moduswahlrads (** $\mathbb{(C)}$ **).**

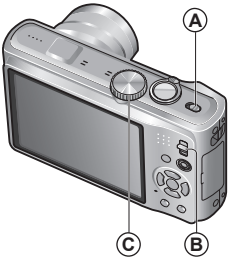

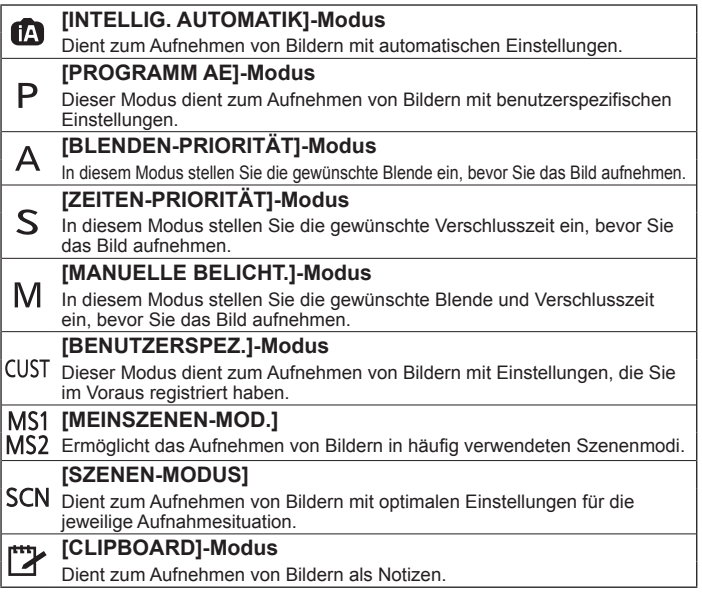

# **Aufnehmen von Bildern mit automatischen Einstellungen**

Nach einfachem Anvisieren des Motivs mit der Kamera werden die jeweils optimalen Einstellungen automatisch auf der Grundlage von Informationen wie "Gesicht", "Bewegung", "Helligkeit" und "Entfernung" vorgenommen, so dass scharfe Bilder erhalten werden, ohne dass Sie die Einstellungen manuell vornehmen müssen.

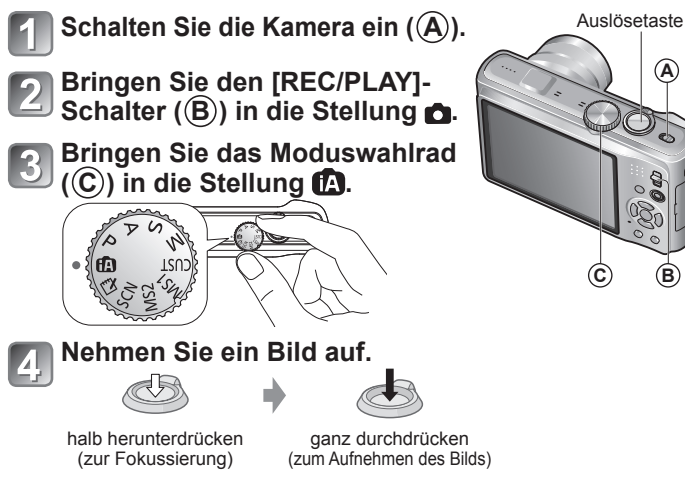

- Wenn sich Verwacklung bemerkbar macht, halten Sie die Kamera mit beiden Händen, legen Sie die Arme an den Oberkörper an, und spreizen Sie die Füße in Schulterbreite.
- **Fokusanzeige ( D )** (Bei einwandfreier Scharfstellung: leuchtet / Fokussierung nicht möglich: blinkt)
- Der AF-Bereich ( **E** ) wird von der Gesichtserfassungs-Funktion um das Gesicht der Person herum angeordnet. In anderen Fällen erscheint er an der Stelle des Motivs, auf die scharfgestellt ist.

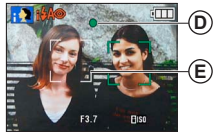

# **[INTELLIG. AUTOMATIK]-Modus**

### **Aufnahmemodus:**

## ■**Automatische Erfassung von Aufnahmesituationen**

Wenn die Kamera auf ein Motiv gerichtet wird, ermittelt sie die jeweilige Aufnahmesituation und nimmt die optimalen Einstellungen automatisch vor. Das Symbol der jeweils erfassten Aufnahmesituation wird 2 Sekunden lang in Blau angezeigt.

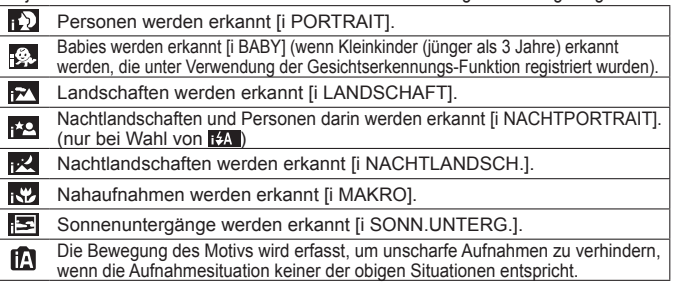

Wenn die Kamera bei der automatischen Erfassung der Aufnahmesituation ermittelt hat, dass Personen als Motive im Bild vorhanden sind  $(E)$  oder  $E$ , wird die Gesichtserfassungs-Funktion aktiviert, und Fokussierung und Belichtung werden für die erkannten Gesichter eingestellt.

# **AF-VERFOLG.**

Wenn diese Funktion aktiviert ist, bleibt das Motiv selbst dann fokussiert, wenn es sich aus der Position bewegt, in der die Fokussierung gespeichert wurde (AF-Sperre).

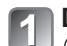

**Drücken Sie ▲.**

**A** AF-Verfolgungssymbol

**B** AF-Verfolgungsrahmen

• Drücken Sie ▲ erneut, um diese Funktion aufzuheben.

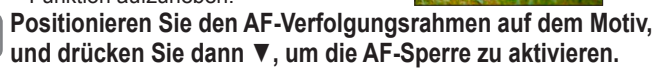

- Die optimalen Einstellungen werden entsprechend der für das Motiv, dessen Fokussierung gespeichert wurde (AF-Sperre), ermittelten Aufnahmesituation vorgenommen.
- AF-Sperre erfolgreich: Gelb
- AF-Sperre versagt: Rot (blinkt)
- Drücken Sie ▲, um diese Funktion aufzuheben.

**A B**

 $12<sub>M</sub>$   $\sqrt{111}$ 

ABBR.

# **Aufnehmen von Bewegtbildern** Aufnahmemodus: [a] P A S M M M M K

In diesem Modus können Sie Bewegtbilder mit Ton (stereophon) aufnehmen. (Eine Aufnahme mit stummgeschaltetem Ton ist nicht möglich.) Während der Aufnahme von Bewegtbildern kann die Zoomfunktion ebenfalls verwendet werden.

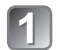

# **Bringen Sie den [REC/PLAY]-Schalter in die**  Stellung **C**.

**Bringen Sie das Moduswahlrad in eine beliebige Stellung außer ["}.** 

**Starten Sie die Aufnahme.**

verbleibende Aufnahmezeit (ungefähr)

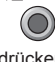

drücken

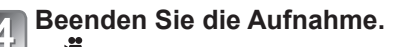

drücken

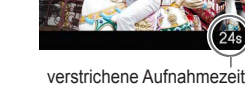

- ●Lassen Sie die Bewegtbild-Taste unmittelbar nach dem Drücken wieder los.
- ●Sobald der Speicherplatz verbraucht ist, wird die Bewegtbild-Aufnahme automatisch beendet.
- ●Eine kontinuierliche Aufnahme von Bewegtbildern ist bis zu einer maximalen Dauer von 29 Minuten 59 Sekunden möglich. Beim Aufnehmen von Bewegtbildern im Format 'MOTION JPEG' kann die Aufnahme kontinuierlich bis zu einer Datengröße von 2 GB ausgeführt werden. Um eine Aufnahme mit einer Dauer von mehr als 29 Minuten 59 Sekunden oder einer Datengröße von mehr als 2 GB zu machen, drücken Sie die Bewegtbild-Aufnahmetaste erneut. (Die für Daueraufnahme verbleibende Zeit wird auf dem Bildschirm angezeigt.)

# **Anzeigen von Bildern [NORMAL-WDGB.] Wiedergabemodus:**

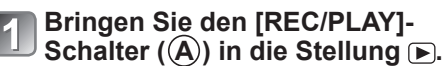

**Betätigen Sie ◄► zur Wahl des gewünschten Bilds.** 

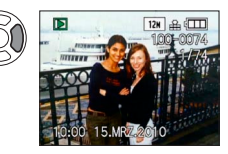

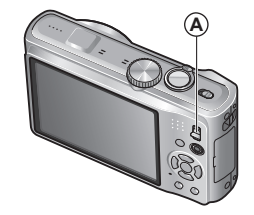

●Um eine Videosequenz wiederzugeben, betätigen Sie ◄ oder ► zur Wahl eines Bilds, und drücken Sie dann ▲, um die Wiedergabe zu starten.

# **Löschen von Bildern Wiedergabemodus:**

Gelöschte Bilder können nicht wiederhergestellt werden.

- - **Drücken Sie ( A ), um das**

**angezeigte Bild zu löschen.**

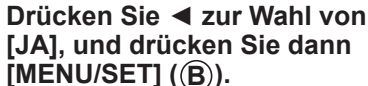

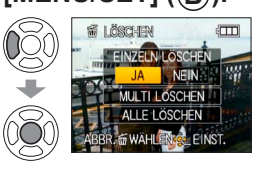

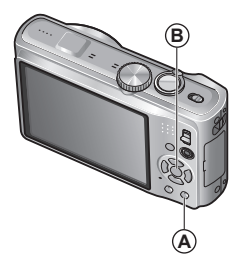

# **Lesen der Bedienungsanleitung**

## **(PDF-Format)**

- Sie haben sich mit den in dieser Anleitung beschriebenen grundlegenden Bedienungsverfahren vertraut gemacht und möchten weiterführende Funktionen Ihrer Kamera nutzen.
- Sie benötigen Informationen zur Störungsbeseitigung.

In einer solchen Situation schlagen Sie in der Bedienungsanleitung (PDF-Format) nach, die auf der mitgelieferten CD-ROM enthalten ist.

### ■**Für Windows**

**Schalten Sie den PC ein, und legen Sie die mitgelieferte CD-ROM mit der Bedienungsanleitung in das CD-ROM-Laufwerk ein.**

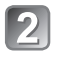

**Klicken Sie auf die [Bedienungsanleitung].**

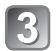

**Wählen Sie die gewünschte Sprache, und klicken Sie dann auf [Bedienungsanleitung], um die Installation auszuführen.**

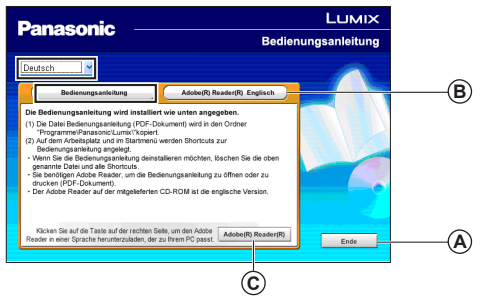

- **A** Rückkehr zum Installationsmenü<br> **B** Siehe nächste Seite.
- **B** Siehe nächste Seite.
- **C** Siehe nächste Seite.

**Doppelklicken Sie auf das Symbol "Bedienungsanleitung" auf dem Desktop.**

### ■**Wenn die Bedienungsanleitung (PDF-Format) nicht geöffnet werden kann**

Zum Lesen oder Ausdrucken der Bedienungsanleitung (PDF-Format) wird Adobe Acrobat Reader 5.0 oder eine neuere Version bzw. Adobe Reader 7.0 oder eine neuere Version benötigt.

Legen Sie die mitgelieferte CD-ROM mit der Bedienungsanleitung in das CD-ROM-Laufwerk ein, klicken Sie auf **B** , und folgen Sie dann den Anweisungen zur Installation, die auf dem Bildschirm erscheinen. Kompatible Betriebssysteme: Windows 2000 SP4/Windows XP SP2 oder SP3/Windows Vista SP1 oder SP2/Windows 7

- Von der nachstehend aufgeführten Website können Sie eine für Ihr Betriebssystem geeignete Version von Adobe Reader herunterladen: http://get.adobe.com/reader/otherversions
- Die mitgelieferte CD-ROM enthält die englische Version von Adobe Reader.
- Klicken Sie auf **C** , um Adobe Reader in einer für Ihren PC geeigneten Sprache herunterzuladen.

## ■**Deinstallieren der Bedienungsanleitung (PDF-Format)**

Löschen Sie die PDF-Datei aus dem Ordner "Programme\Panasonic\Lumix\".

• Wenn der Inhalt des Ordners "Programme" nicht angezeigt wird, klicken Sie auf [Ordnerinhalte anzeigen], um den Inhalt anzuzeigen.

## ■**Für Macintosh**

- **Schalten Sie den PC ein, und legen Sie die**
- **mitgelieferte CD-ROM mit der Bedienungsanleitung in das CD-ROM-Laufwerk ein.**
	- Öffnen Sie den Ordner "Manual" auf der CD-
- **ROM, und kopieren Sie dann die PDF-Datei in der gewünschten Sprache in den Ordner.**
- **Doppelklicken Sie auf die PDF-Datei, um sie zu öffnen.**

# **Technische Daten**

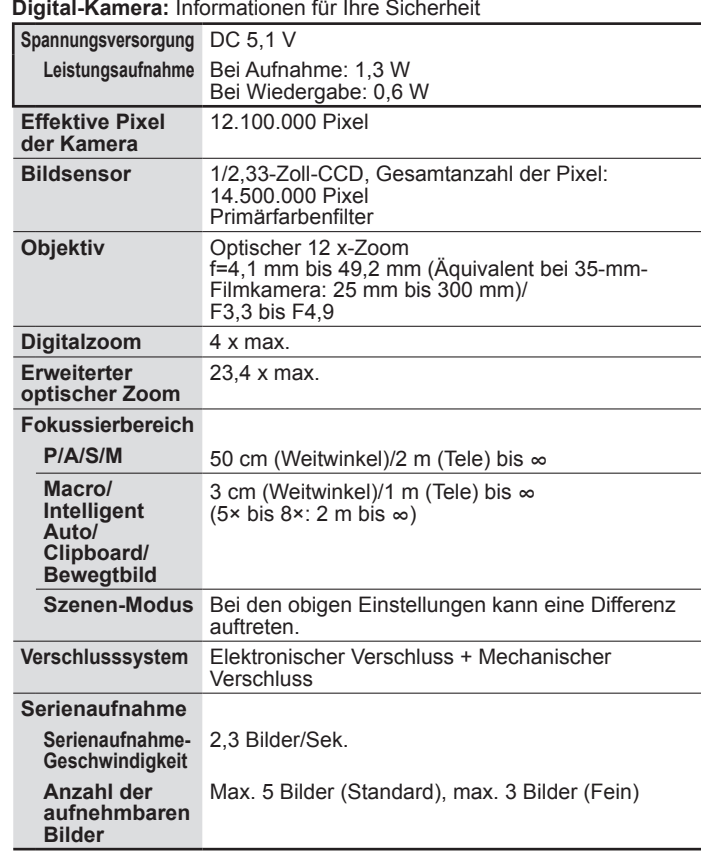

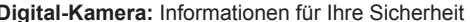

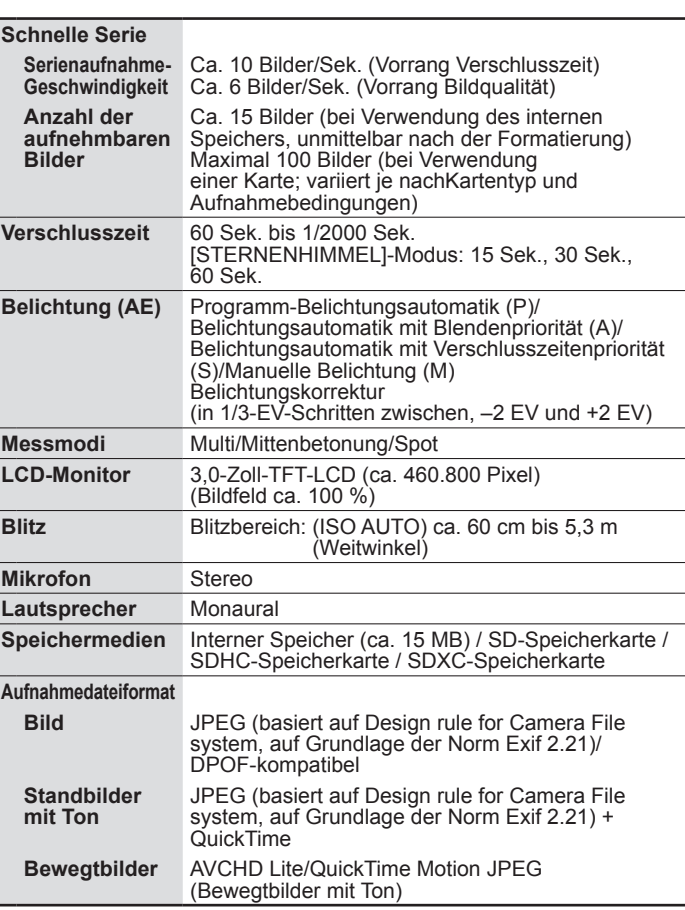

# **Technische Daten (Fortsetzung)**

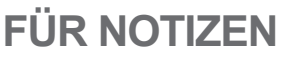

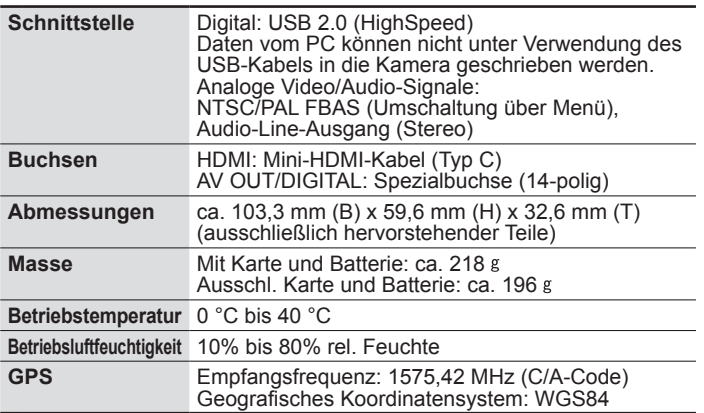

**Batterieladegerät (Panasonic DE-A66A):** Informationen für Ihre Sicherheit

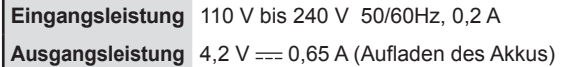

**Akku (Lithium-Ionen-Typ) (Panasonic DMW-BCG10E):** Informationen für Ihre Sicherheit

**Spannung/Kapazität** 3,6 V / 895 mAh

# HƏMI

# VIECA Link

 $\triangle$ / $\triangle$ HD $\triangle$ 

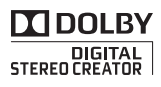

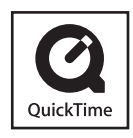

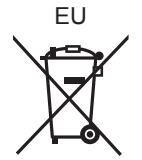

- HDMI, das HDMI-Logo und "High-Definition Multimedia Interface" sind Marken bzw. eingetragene Marken von HDMI Licensing LLC in den USA und anderen Ländern.
- Bei HDAVI Control™ handelt es sich um eine Marke von Panasonic Corporation.
- Bei "AVCHD", "AVCHD Lite" und dem "AVCHD", AVCHD Lite-Logo handelt es sich um Marken von Panasonic Corporation und Sony Corporation.
- Hergestellt unter Lizenz von Dolby Laboratories.

Dolby und das Doppel-D-Symbol sind Warenzeichen von Dolby Laboratories.

- SDXC Logo ist ein Markenzeichen von SD-3C, LLC.
- QuickTime und das QuickTime-Logo sind Warenzeichen bzw. eingetragene Warenzeichen der Apple Inc., die mit Lizenz genutzt werden.
- Bei allen sonstigen in dieser Anleitung erwähnten Firmennamen und Produktbezeichnungen handelt es sich um Marken bzw. eingetragene Marken der betreffenden Unternehmen.

Panasonic Corporation Web Site: http://panasonic.net

Pursuant to at the directive 2004/108/EC, article 9(2) Panasonic Testing Centre Panasonic Marketing Europe GmbH Winsbergring 15, 22525 Hamburg, Germany

© Panasonic Corporation 2010